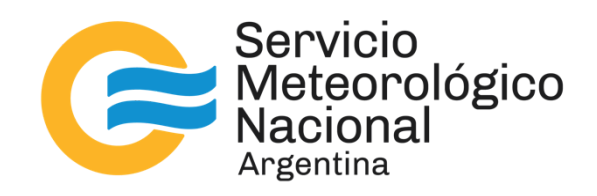

# Uso de la librería OpenCV para la segmentación y clasificación de imágenes de radar meteorológico

Nota Técnica SMN 2022-132

# Maximiliano Demasi y Luciano Vidal

Dirección de Productos de Modelación Ambiental y de Sensores Remotos, Dirección Nacional de Ciencia e Innovación en Productos y Servicios, Servicio Meteorológico Nacional.

Diciembre 2022

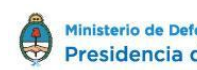

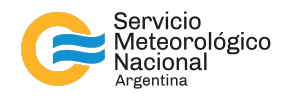

#### *Información sobre Copyright*

*Este reporte ha sido producido por empleados del Servicio Meteorológico Nacional con el fin de documentar* sus actividades de investigación y desarrollo. El presente trabajo ha tenido cierto nivel de revisión por otros *miembros de la institución, pero ninguno de los resultados o juicios expresados aquí presuponen un aval implícito o explícito del Servicio Meteorológico Nacional.*

*La información aquí presentada puede ser reproducida a condición que la fuente sea adecuadamente citada.*

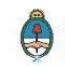

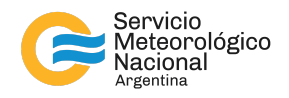

#### Resumen

En la actualidad existen numerosas herramientas orientadas al procesamiento y análisis de imágenes de uso libre que ofrecen capacidades destacables para su explotación en el ámbito de la meteorología por radar. En este contexto, una de las librerías más conocidas es OpenCV siendo ésta de gran utilidad a la hora de realizar tareas de visión artificial orientada a imágenes. En la presente Nota Técnica se muestra un ejemplo de uso de dicha librería para la segmentación y clasificación de imágenes COLMAX en formato PNG disponibles en el archivo de imágenes de radar del Servicio Meteorológico Nacional de Argentina.

#### Abstract

At present, there are many free image processing and analysis tools that offer remarkable capabilities for radar meteorology. In this context, one of the best known libraries is OpenCV, which is very useful for image-oriented computer vision tasks. This Technical Note shows an example of the use of this library for the segmentation and classification of COLMAX images in PNG format available in the radar image archive of the National Meteorological Service of Argentina.

Palabras clave: procesamiento de imágenes, segmentación, clasificación, OpenCV, producto COLMAX

#### Citar como:

Demasi, M. y L. Vidal, 2022: Uso de la librería OpenCV para la segmentación y clasificación de imágenes de radar meteorológico. Nota Técnica SMN 2022-132.

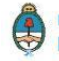

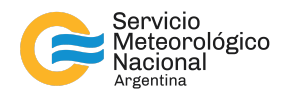

## **1. INTRODUCCIÓN**

La presencia de convección húmeda profunda es uno de los principales tipos de eventos meteorológicos de alto impacto que afectan principalmente la región centro y norte de Argentina y que pueden producir granizo, vientos dañinos y/o tornados e inundaciones repentinas. La detección y alerta temprana de estos eventos es una de las principales tareas de una oficina de pronóstico operativa en cualquier servicio meteorológico e hidrológico nacional y para ello es un insumo clave la información provista por los radares meteorológicos, junto a otras fuentes complementarias como las imágenes satelitales y las redes de estaciones de superficie (Lohigorry y otros 2018).

No obstante, el análisis de la información de los radares no es tarea sencilla y aún más cuando se trata de determinar si lo observado corresponde o no a una tormenta severa capaz de generar algún impacto significativo sobre las personas o sus bienes. Para ello, se utilizan modelos conceptuales desarrollados a partir de la experiencia que incluyen patrones espaciales en las diferentes variables o productos de radar asociados a diferentes tipos de tormentas (Visser 2001, Parker y Johnson 2000, Kumjian y otros 2019, Vidal y otros 2020, Loeffer y otros 2020).

Luego, este conocimiento práctico puede utilizarse para desarrollar algoritmos automáticos de identificación de tormentas severas tanto para un uso en tiempo real (ej., diagnóstico y pronóstico a muy corto plazo) como en tiempo diferido (ej., estudios climatológicos que permitan conocer la dinámica local de estas tormentas entre otras características) (Dixon y Wiener 1993, Yuan y otros 2018, Ashley y otros 2019).

En este marco, el objetivo de la presente Nota Técnica es mostrar el potencial de herramientas de uso libre para el procesamiento de imágenes como OpenCV en el marco de implementar un algoritmo de segmentación y caracterización de imágenes COLMAX de reflectividad -en formato PNG- que se generan de manera operativa en el Servicio Meteorológico Nacional (SMN) de Argentina y que permitirían realizar, entre otras cosas, una identificación y clasificación de modos de organización de la convección húmeda profunda (o tipos de tormentas) presente en cada imágen y caracterizar las tormentas en un contexto de estudios climatológicos.

## **2. DATOS**

Para el desarrollo de la presente Nota Técnica se cuenta con el archivo histórico del producto COLMAX (valor máximo de reflectividad en la columna; Fig. 1) para cada uno de los radares que conforman la red operativa utilizada por el SMN de Argentina en sus tareas diarias de monitoreo y pronóstico (Ver de Elia y otros 2017). Esta red la conforman 11 radares RMA (Radar Meteorológico Argentino) Doppler polarimétricos banda C, 2 radares Gematronic Doppler polarimétricos banda C y uno de la misma marca y banda pero de polarización simple. Estos últimos tres radares son propiedad del Instituto Nacional de Tecnología Agropecuaria (INTA).

Las imágenes se encuentran almacenadas en formato PNG y su resolución temporal es de aproximadamente 10 minutos. Esto hace un total de aproximadamente 144 imágenes por día por cada radar, siempre y cuando el radar esté operativo o no haya alguna falla en la cadena de producción local del SMN. El periodo disponible es variable y depende de cada radar.

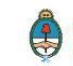

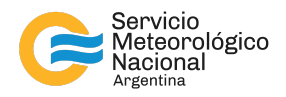

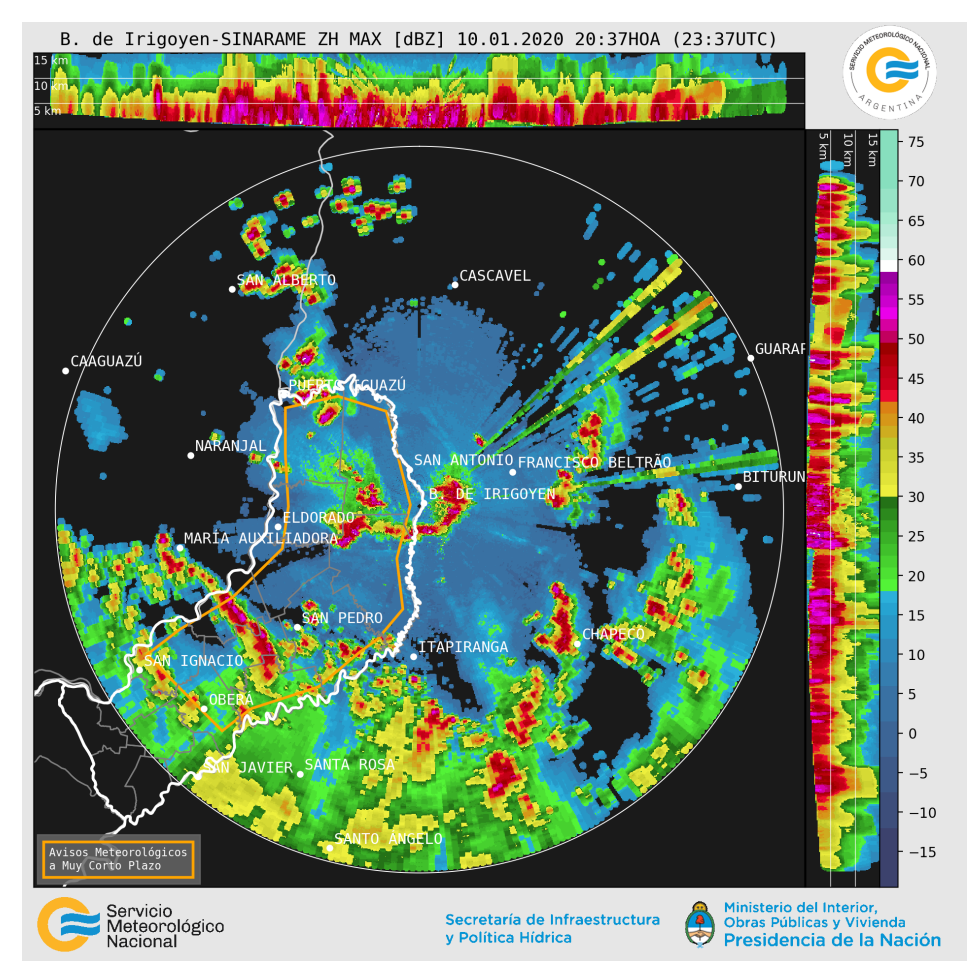

Fig. 1: Ejemplo de imagen almacenada en el banco histórico de imágenes del SMN correspondiente al producto *COLMAX del radar RMA5 (Bernardo de Irigoyen, Misiones).*

## **3. METODOLOGÍA**

La metodología implementada para el procesamiento de las imágenes COLMAX se basa en lo propuesto por Haberlie y Ashley (2018). Los autores evalúan la capacidad de procesamiento de imágenes y algoritmos de aprendizaje automático para identificar Sistemas Convectivos de Mesoescala (MCS) en imágenes de reflectividad de radar en Estados Unidos. La metodología que ellos aplican se compone de tres partes: segmentación, clasificación y seguimiento.

En particular, en la instancia de segmentación los autores definen objetos derivados del radar que representan una región contigua de precipitación instantánea. Para ello, un objeto para ser considerado un candidato a MCS deberá incluir un núcleo que cumpla ciertos criterios de intensidad y tamaño (ver Parker y Johnson 2000), además de un área de precipitación estratiforme rodeando a los mismos. A modo de resumen, el procesamiento propuesto por Haberlie y Ashley (2018) se puede sintetizar en los siguientes tres pasos y que se muestran en la Figura 2:

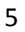

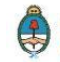

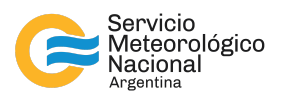

- 1) Se identifican celdas convectivas con valores de reflectividad mayores que 40 dBZ y áreas mayores que 40 km<sup>2</sup>, que contienen zonas de convección más intensa determinadas por valores de reflectividad mayores que 50 dBZ.
- 2) Estas celdas luego se conectan entre sí si están dentro de un radio específico (por ej., 12 km). Si una región conectada tiene una longitud tomando el eje principal de al menos 100 km, se considera que son núcleos candidatos a ser un MCS.
- 3) Por último, los píxeles correspondientes a precipitación estratiforme (>20 dBZ) dentro de un radio específico (ej., 96 km) se asocian con sus respectivos núcleos, y así quedan definidos los objetos MCS.

La adaptación local se realizó en lenguaje Python utilizando la librería OpenCV (Bradski 2000) para el procesamiento de imágenes. En esta primera instancia se tomaron los mismos umbrales de reflectividad propuestos por Haberlie y Ashley (2018).

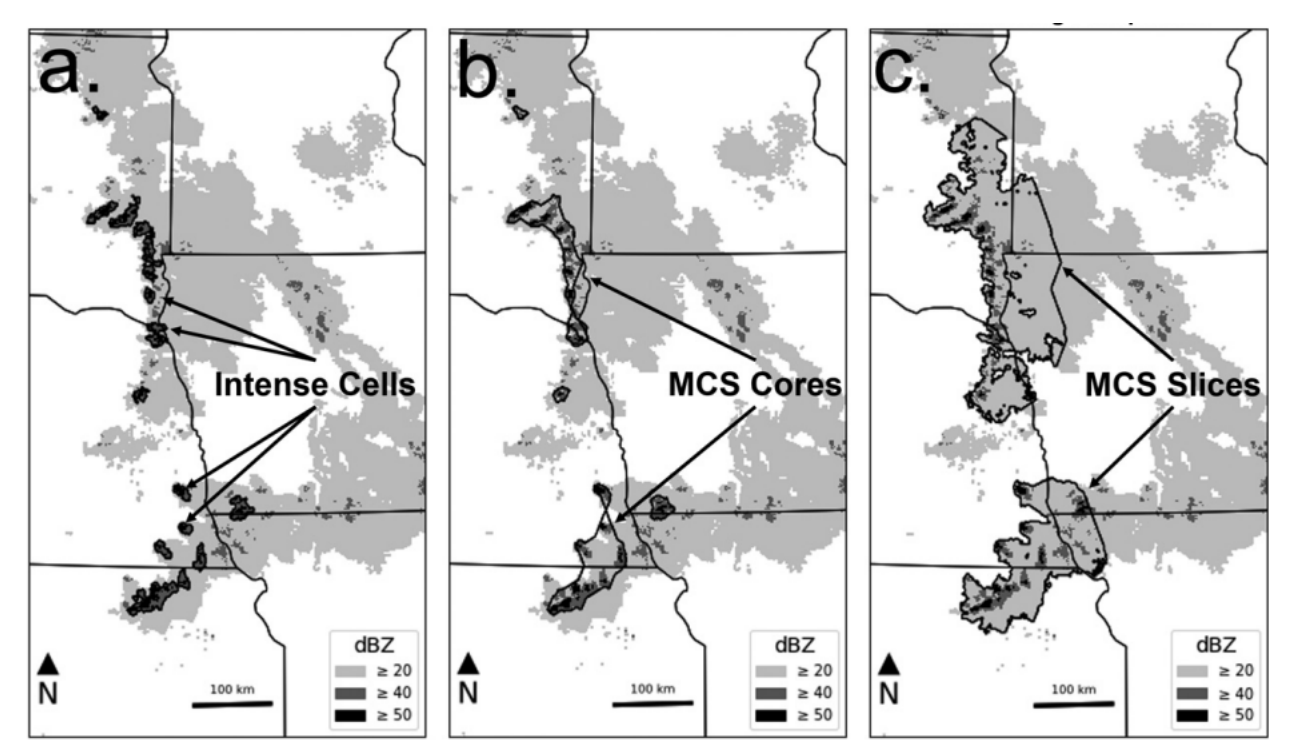

Fig. 2: Demostración de pasos de segmentación para la identificación de MCS candidatos utilizando reflectividad válida *a las 11:00 UTC del 7 de mayo de 1997 (Ver Fig.3 de Haberlie y Ashley 2018).*

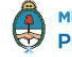

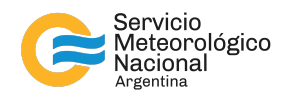

#### **3.1 Preparación de imágenes**

El primer paso es la carga de la imagen a procesar (Fig. 1) en un espacio de color RGB, para luego realizar un recorte y un alineamiento de la misma, de manera que se pudiera aplicar posteriormente una máscara de recorte booleana conveniente, que elimine todas las porciones de la imagen que resulten innecesarias para el procesamiento (ej., paneles laterales y barra inferior con logos). En la Figura 3 se puede apreciar el resultado de aplicar la máscara al recorte de imagen.

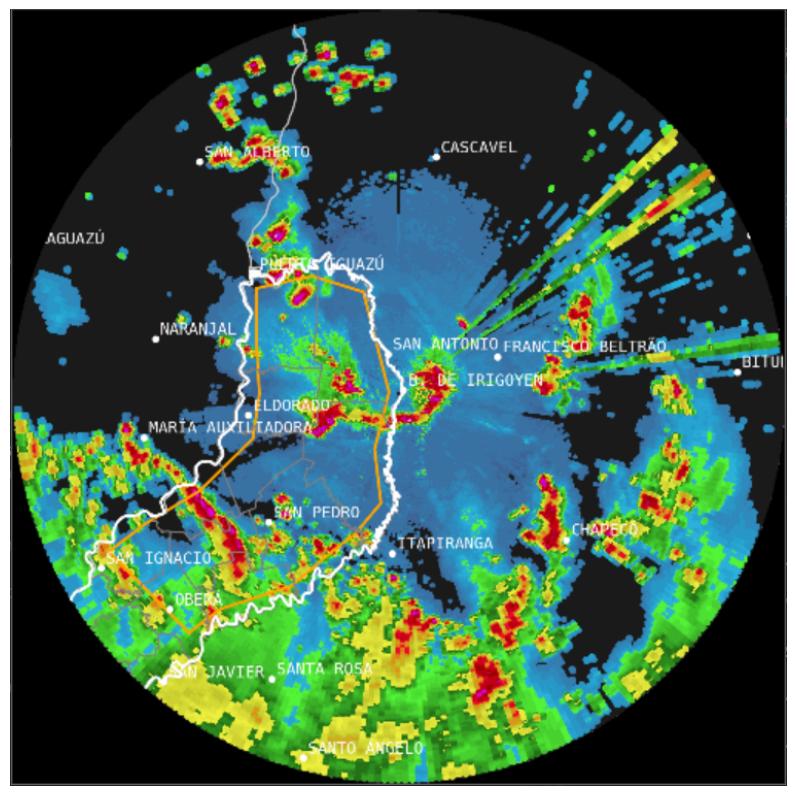

*Fig. 3: Imagen resultante de aplicar la máscara booleana.*

El espacio de color RGB es un espacio de color lineal, el cual está basado en la síntesis aditiva, con el que es posible representar un color mediante la mezcla por adición de los tres colores de luz primarios (Rojo, Verde y Azul). Este espacio de color no es muy adecuado para procesar imágenes de esta naturaleza ya que es difícil umblalizar, debido a que seleccionar un color determinado, implica seleccionar una terna de valores adecuados. Se necesita utilizar un método que no tenga muchos parámetros para simplificar el espacio de detección. Un espacio de color adecuado sería el HSV. El modelo de color HSV es una transformación no lineal del modelo RGB en coordenadas cilíndricas de manera que cada color viene definido por las siguientes dimensiones: Tinte, Saturación y Brillo. (Variando el parámetro de Tinte se puede obtener los colores deseados).

Luego, la imagen que se encuentra cargada en el espacio de color BGR (RGB reordenado), es transformada al espacio HSV (Fig. 4).

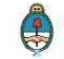

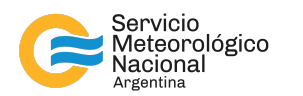

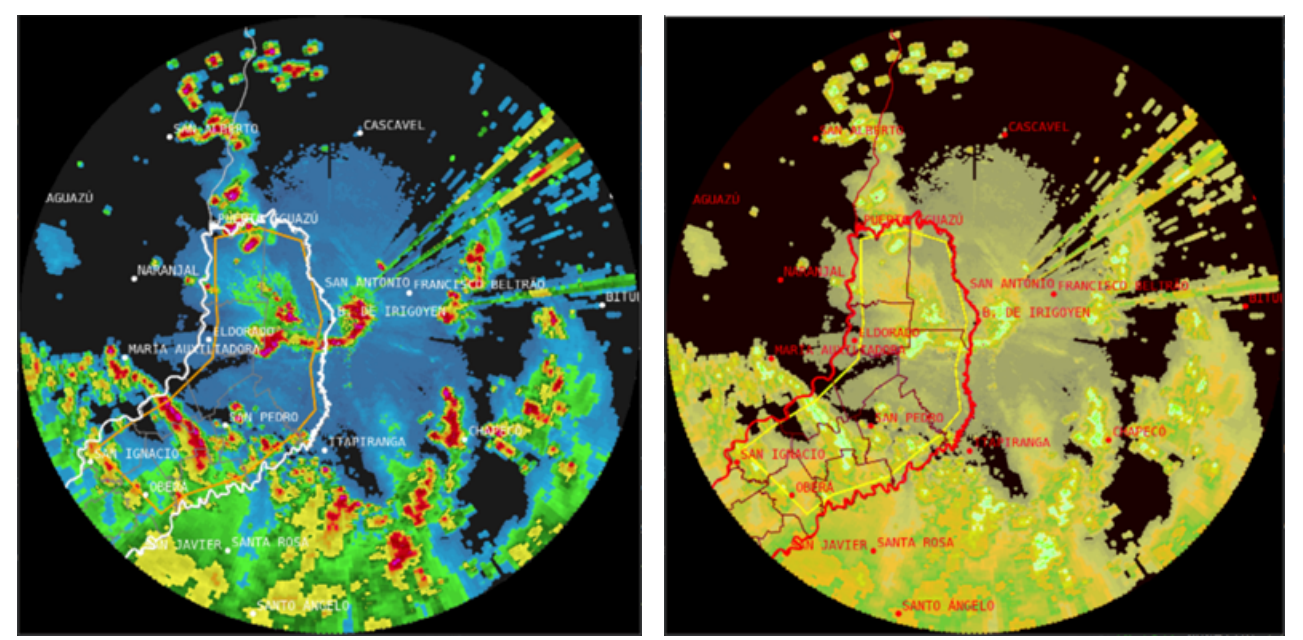

*Fig. 4 Imagen COLMAX en el espacio de color RGB (izq.) y misma imagen pero en el espacio HSV (der.).*

A continuación se pretende detectar el color rojo y fucsia a modo de ejemplo (zonas más intensas), para poder separar dichas porciones de la imagen. Esto exige utilizar un valor de H (Tinte) adecuado para cada color. Como se puede apreciar en la Figura 5, para el color rojo se deberá unir el rango de 0 a 5 y el rango de 175 a 180 (este rango ampliado cubre bastante bien la porción roja del espectro HSV). Para el caso del color fucsia un rango adecuado sería de 145 a 155 aproximadamente. Por supuesto estos valores deben ser ajustados en forma empírica según las necesidades de detección.

Para aclarar este resultado, se procedió a realizar un recorte con posterior ampliación de una zona particular de la imagen (Fig. 6).

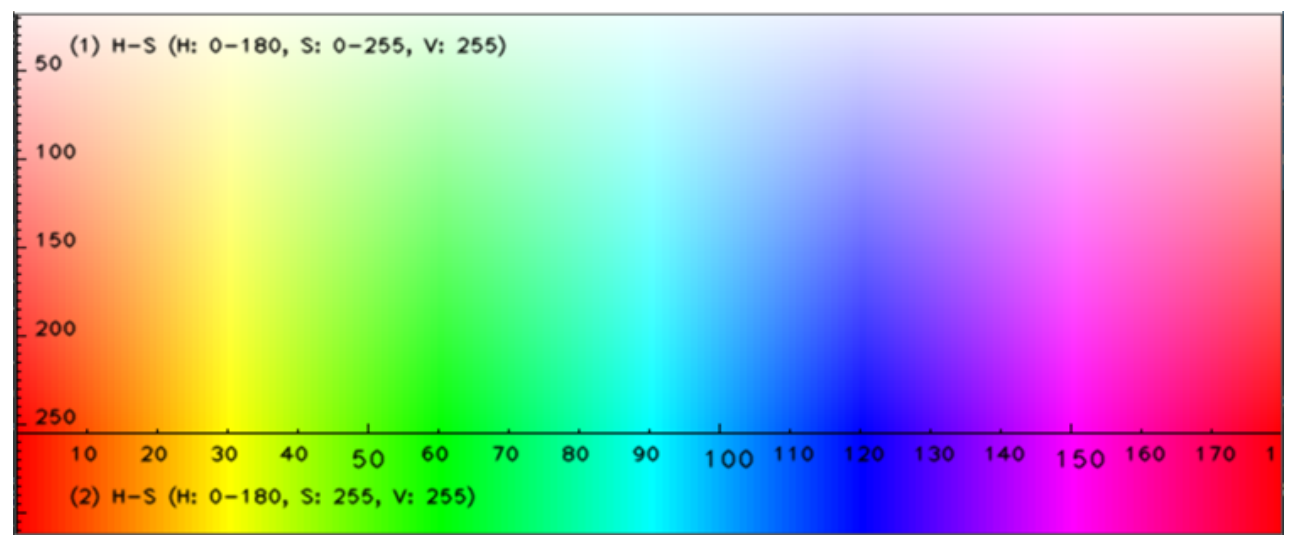

*Fig. 5 Espectro HSV*

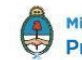

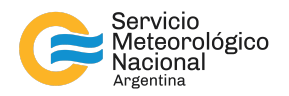

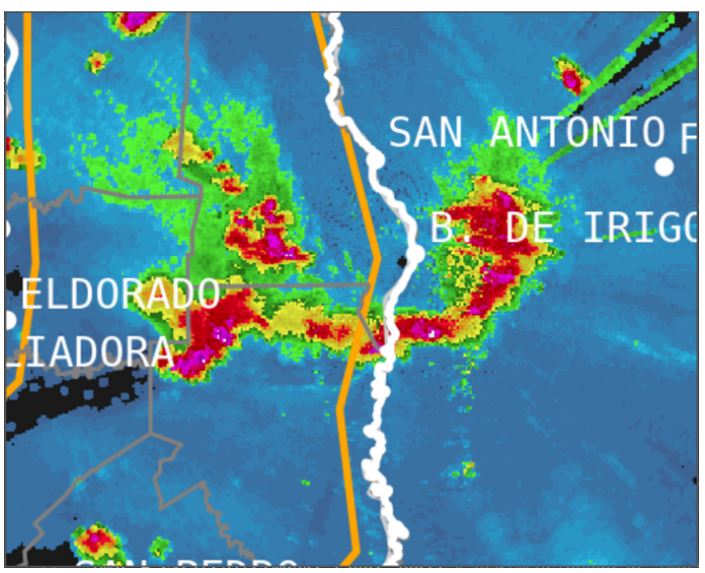

*Fig. 6: Recorte y ampliación.*

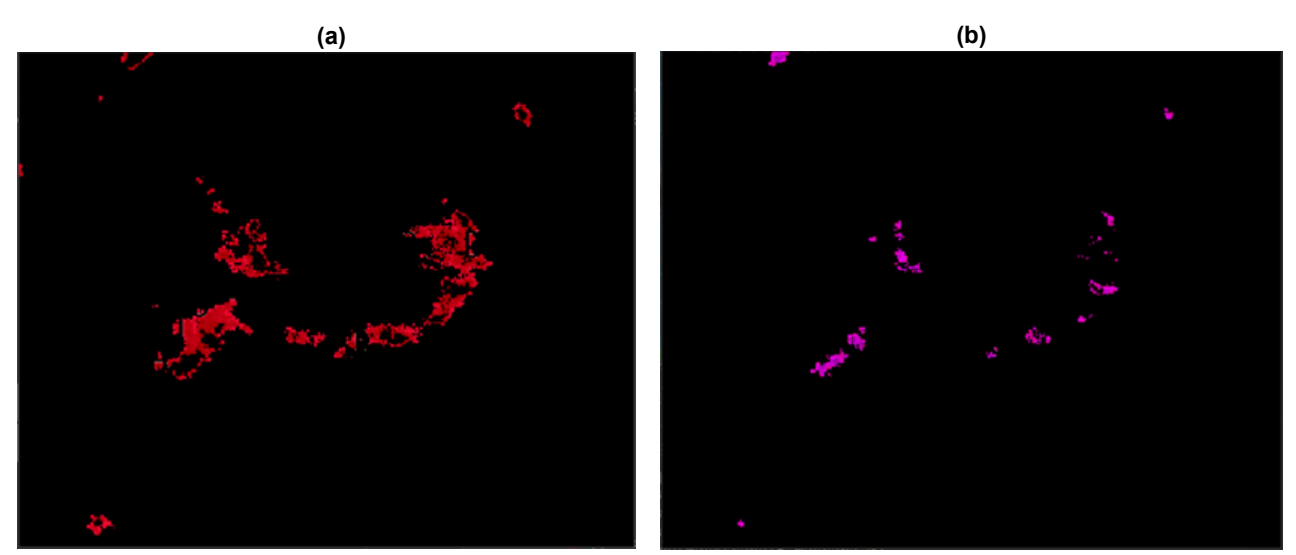

*Fig. 7 (a) Detección del color rojo. (b) Detección de color fucsia.*

A continuación se unieron ambas imágenes para obtener una única imagen, la cual está formada por valores mayores a 40 dBZ (Rojo y Fucsia).

Luego de la unión de las capas, se aplicó una serie de operaciones morfológicas con el objeto de eliminar los cortes en la imagen y suavizar la misma. En la Figura 8 se puede apreciar la reparación de la imágen.

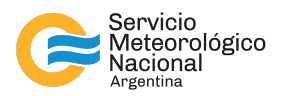

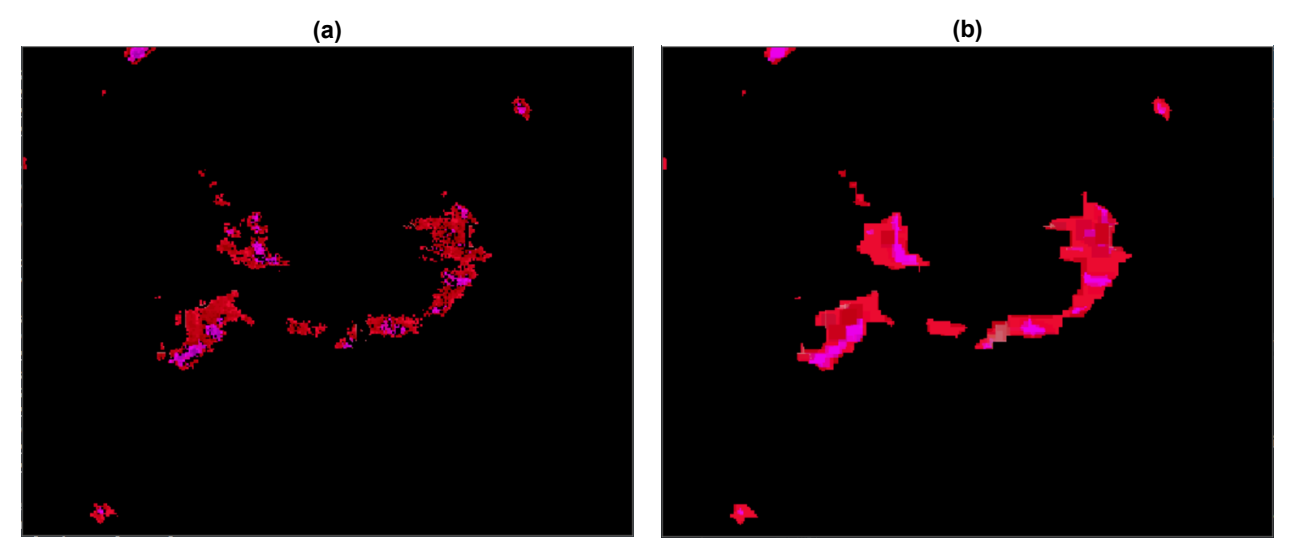

Fig. 8 (a) Imagen resultante de la unión de ambas detecciones de color mostradas en la Fig. 6 a y b. (b) Imagen *resultante de aplicar operaciones morfológicas.*

Asimismo, aplicando la misma metodología, se pueden separar las capas de 30 dBZ y 35 dBZ y realizar la reparación de las mismas por medio de operaciones morfológicas.

En este punto y de acuerdo con las necesidades que vayan surgiendo, es posible unir tantas capas como se desee en los rangos que se prefieran. Por otro lado, una vez finalizadas estas uniones, y considerando que las capas tienen fondo regular (en este caso negro), es posible por medio de las herramientas proporcionadas por la librería OpenCV detectar bordes o contornos, ya sea externos o internos. A continuación se puede apreciar como se ve una detección de contornos. Los mismos están destacados en la Figura 9 en color verde.

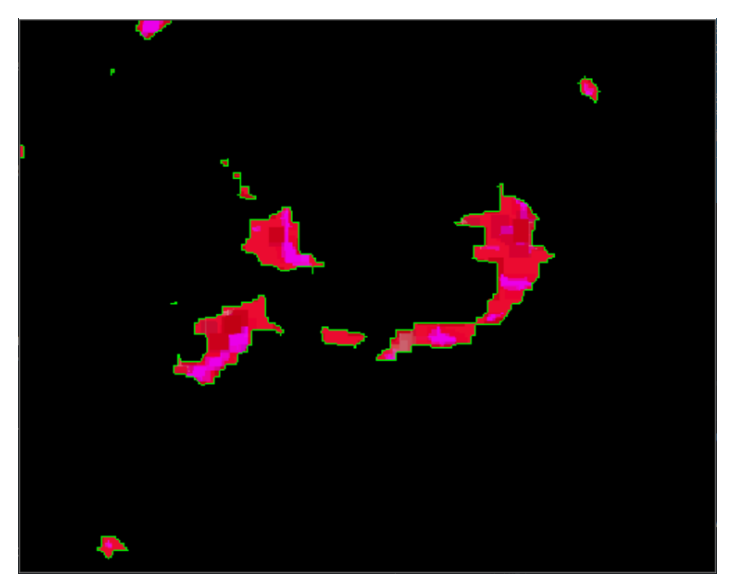

*Fig. 9 Detección de contornos.*

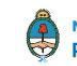

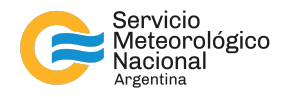

Una vez que los contornos quedan definidos, se puede sobre los mismos realizar cálculos para obtener por ejemplo: el área, el perímetro, el momento, el centroide, el rectángulo de mínima área que incluye al contorno, el rectángulo rotado de mínima área que incluye al contorno, entre otros. Todos parámetros de gran utilidad a la hora de realizar análisis y caracterización sobre las imágenes.

## **3.2 Identificación de objetos de interés**

Dado que se pueden calcular parámetros de los "Objetos" (los cuales en lo sucesivo los denominaremos "Celdas" de la imagen), también se puede realizar filtros, los cuales permiten detectar celdas con determinadas características. Algo que para este trabajo resulta de gran utilidad, es por ejemplo, detectar celdas cuya área sea superior a un determinado valor. Para este caso particular, dado que se desea localizar objetos que correspondan a MCS, se fijó un valor de área mínimo de 40 km<sup>2</sup>. Estas celdas son provenientes de capas con valores superiores a 40 dBZ (Celdas convectivas) y capas con valores superiores a 50 dBZ (Celdas con regiones de convección intensa inmersa). Como se puede apreciar en la Figura 10, algunas celdas han sido descartadas al aplicar el filtro antes citado. Las celdas con áreas mayores a 40 km<sup>2</sup> aparecen resaltadas con borde azul.

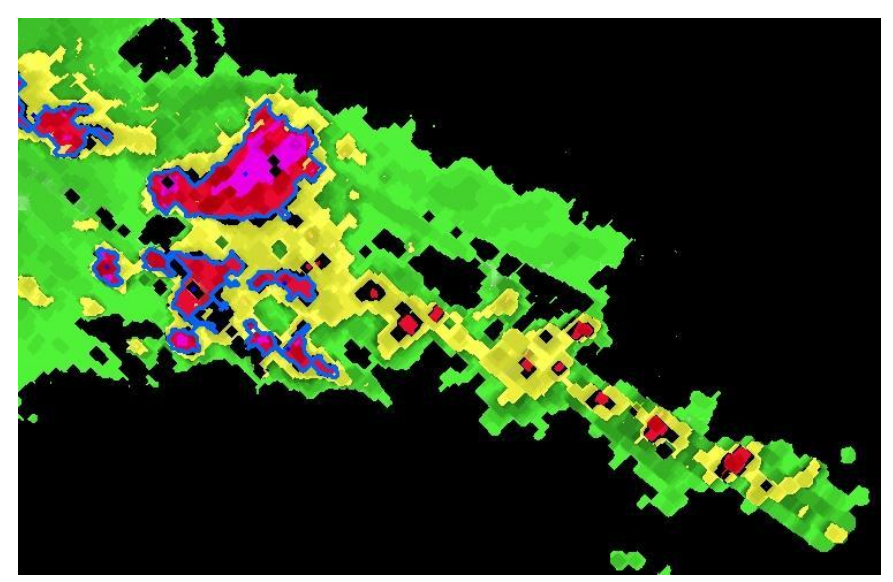

*Fig. 10: Filtrado de celdas de área inferior a 40 km<sup>2</sup> .*

El siguiente paso de verificación para la detección de MCS es analizar la cercanía de las celdas. Si las mismas están a un máximo de 12 km de distancia entre ellas, estas celdas se consideran conectadas. Luego si el conjunto de celdas conectadas tienen una extensión hacia algún punto (diámetro mayor) de más de 100 km, entonces se clasificará este conjunto como Núcleo MCS. En la Figura 11 (En el centro de la imágen) se puede ver un ejemplo de lo que se consideraría "Núcleo MCS". Como se puede apreciar en la imagen todas aquellas celdas conectadas con diámetro menor a 100 km fueron descartadas como núcleo.

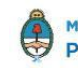

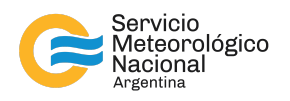

Sin embargo esto no necesariamente las descarta por completo, dado que, como se verá más adelante, pueden formar parte del sistema.

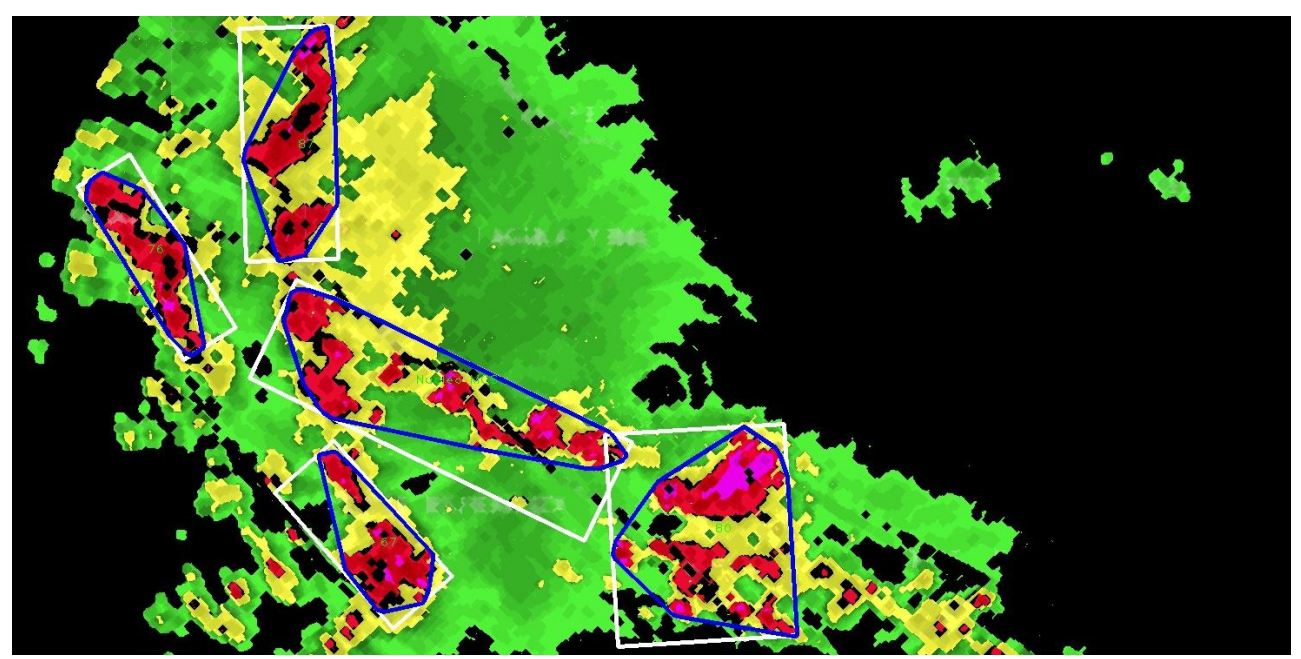

*Fig. 11: Imagen resultante de identificar el/los Núcleos MCS presentes.*

Para poder unificar las celdas, se creó una máscara binaria de las mismas y se aplicó a dicha máscara una operación morfológica de dilatación, que dilata las celdas 6 km desde el borde de las mismas. Esto provocará que aquellas celdas que se unan debido a la dilatación, queden conectadas. A continuación se realizó una búsqueda de contorno sobre esta máscara, delimitando así el área de celdas conectadas. Por último se indexa cada una de las celdas unificadas y se verifica que celdas forman parte de dicha unificación (Figura 12). Esta información de pertenencia de grupo se almacenará para futuros cálculos.

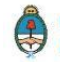

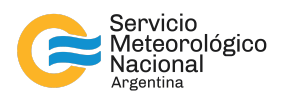

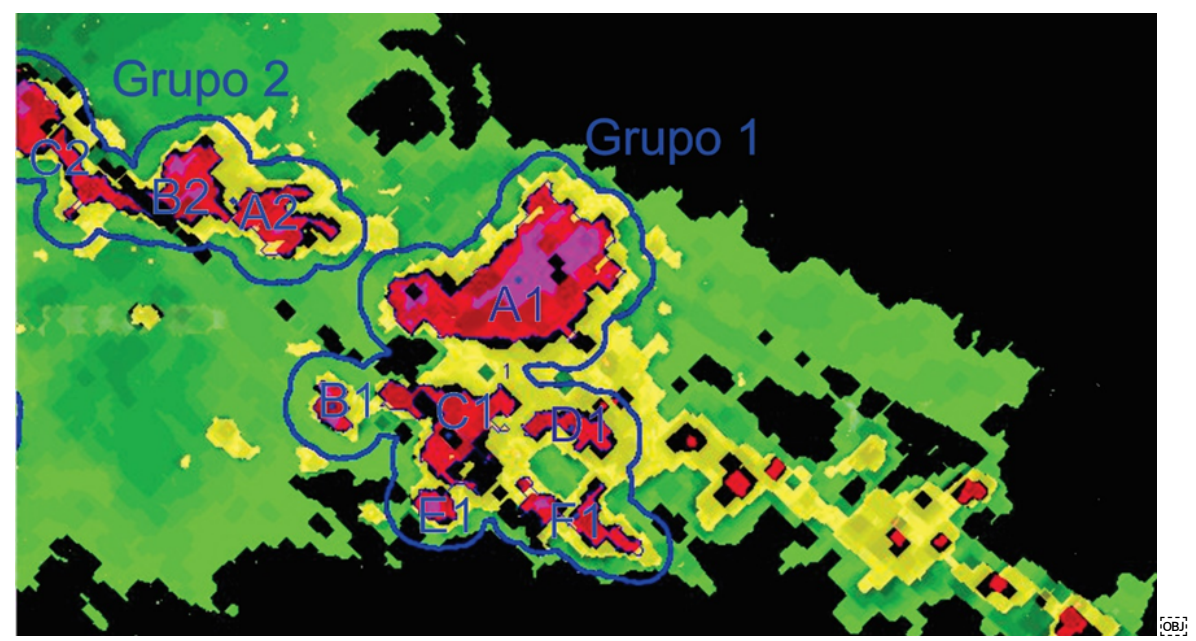

*Fig. 12: Celdas unificadas.*

Este último procedimiento tiene sentido dado que aquello que interesa realmente para el cálculo y análisis de MCS, es el contorno envolvente mínimo que rodea a las celdas unificadas. Para calcular dicho contorno, en principio es necesario conocer qué celdas forman parte (lo realizado hasta el momento). Luego resta sortear el obstáculo de unificar con un trazo de forma mínima los contornos. Una estrategia posible sería realizar una máscara binaria en la cual todas las celdas de un mismo grupo se unan con líneas a todas las demás desde sus centroides. Esto creará una celda unificada más compacta a partir de la cual se podrá evaluar sus características más eficientemente. En la Figura 13a se puede apreciar cómo quedaría la máscara binaria. Buscando luego los contornos externos en la máscara binaria se puede delimitar la imagen. En la Figura 13b se puede ver las celdas unificadas bajo este criterio.

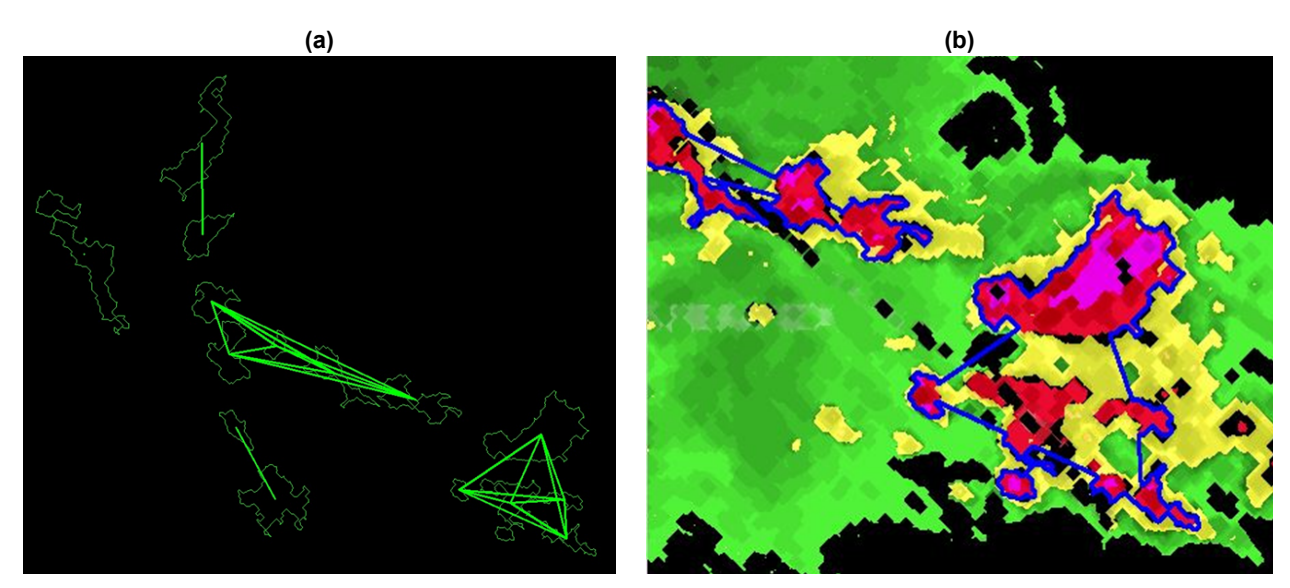

*Fig. 13: (a) Máscara binaria. (b) Unificación de celdas (Recorte con ampliación del sector inferior derecho).*

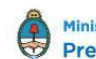

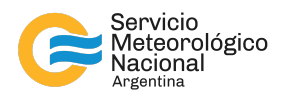

En este punto, ya se puede evaluar correctamente la máxima extensión (diámetro mayor) y caracterizar aquellas cuyo diámetro mayor sea superior a 100 km. Esto se puede apreciar en la Figura 11.

Así mismo se puede observar en el centro de la imagen, que hay presencia de un núcleo MCS, dado que la extensión de las celdas unificadas es 100 km o más, en al menos una dirección. Por otro lado puede notarse que dicho núcleo está rodeado de agrupamientos de celdas cuya extensión es inferior a 100 km en cualquier dirección, con lo cual no representan núcleos.

Es posible que resulte de interés unificar con un único contorno el núcleo y las celdas unificadas, con lo cual si se aplica el mismo procedimiento visto anteriormente, se puede crear una máscara binaria formada por los contornos unificados (Figura 13b), tomando líneas desde sus centroides hacia los centroides de los demás contornos. El resultado permitiría crear un contorno único que unifique todos los agrupamientos de celdas. En la Figura 14 puede apreciarse cómo quedarían unificados.

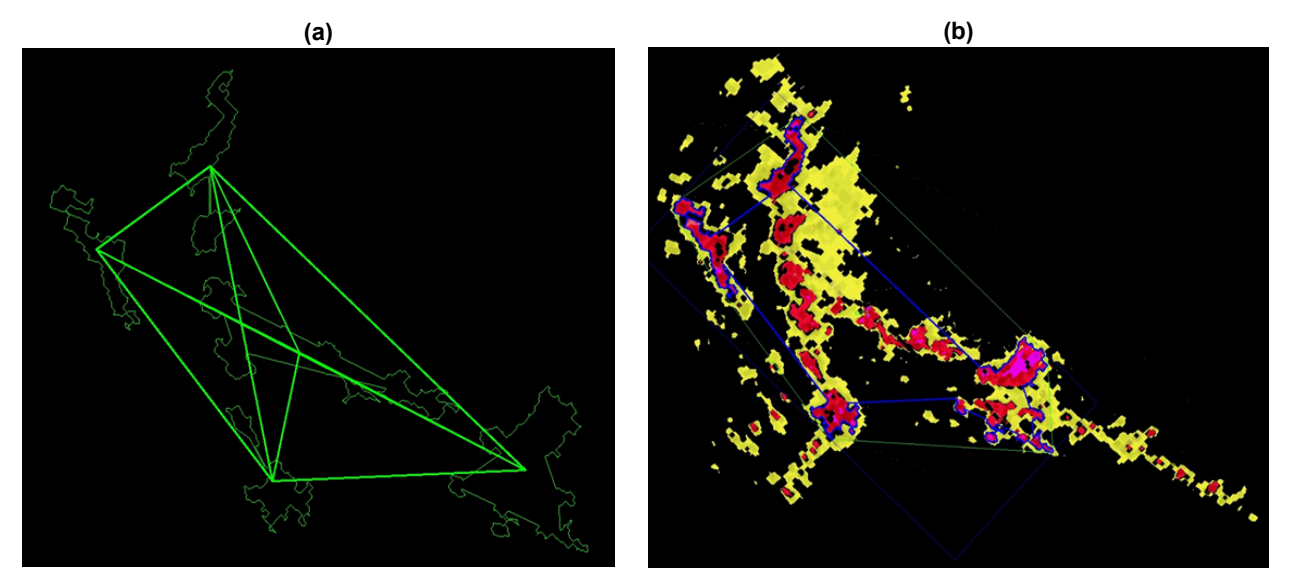

*Fig. 14: (a) Máscara binaria. (b) Unificación de celdas - Resultado (Contorno aproximado y Hull).*

Por supuesto, no todos los agrupamientos de celdas son de interés, con lo cual, no todas las celdas deben ser unificadas. Solo deberán ser agregados aquellos agrupamientos de celdas que estén a una distancia específica del núcleo. Para este proyecto la distancia se fijó en 96 km a partir del contorno del núcleo.

Para verificar que celdas o agrupamiento está dentro del rango estipulado, se generó previo a la máscara de la Figura 13a, una máscara de exclusión. Para ello se separó en dos imágenes aquellos contornos que resultaron ser Núcleos MCS y los que no. Luego de esto se tomó la imagen que contiene el o los Núcleos MCS y por medio de una operación morfológica de dilatación se expandió 96 km a partir del contorno de la figura. Luego de la expansión se volvieron a integrar ambas imágenes, la expandida recientemente y la imagen que contenía los agrupamientos que no fueron clasificados como Núcleos MCS. Esto crea una máscara binaria de exclusión. Es decir, aquellas celdas de interés, serán aquella que "toquen" en forma parcial o total la máscara de Núcleo expandido, todas las demás son aquellas celdas descartadas. Tras un

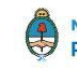

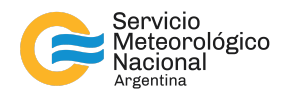

conveniente filtrado, y una búsqueda de contorno externo se lograría delimitar la zona de interés, Capa MCS.

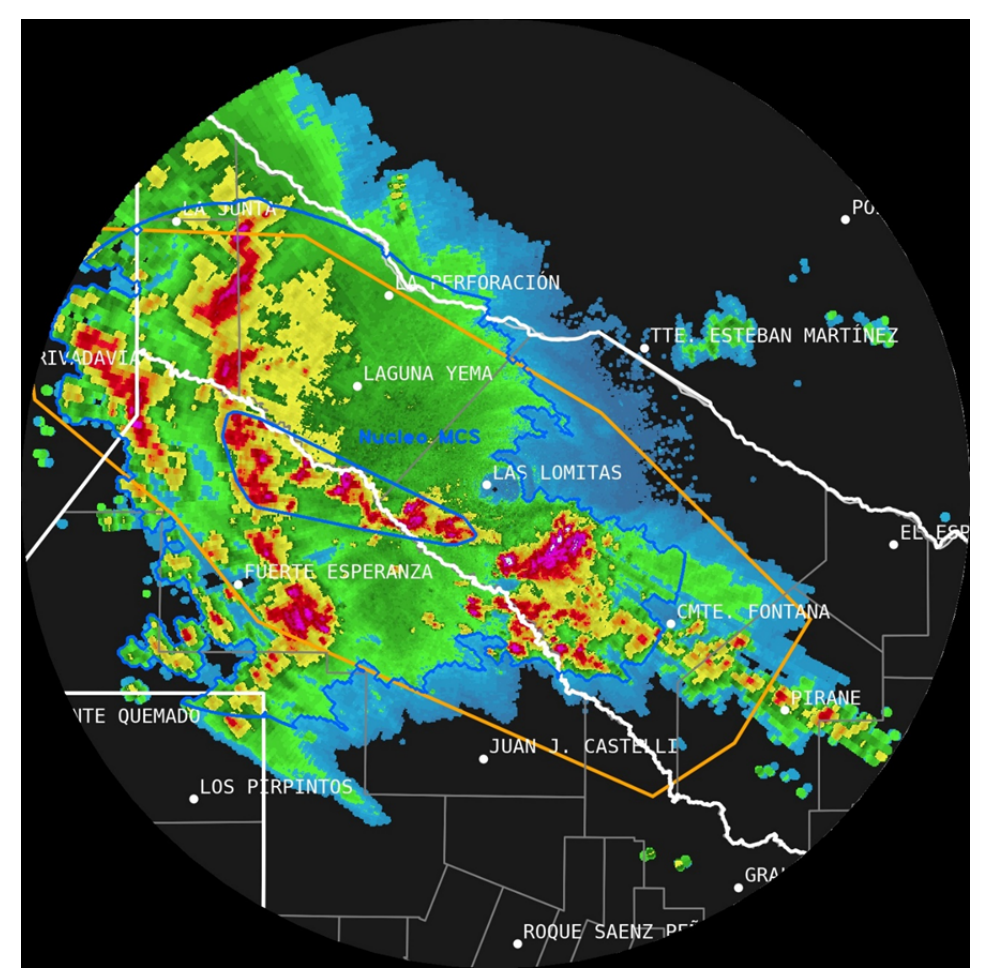

*Fig. 15: Resultado final*

Como se puede apreciar en la Figura 15, como se menciona anteriormente el único agrupamiento de celdas que cumplen con las condiciones para formar un núcleo MCS, son las que están delimitadas en el centro de la imagen, todos los demás agrupamientos no llegan a cubrir una extensión mayor o igual a 100 km en ninguna dirección.

A continuación en las Figuras 16 y 17 se presenta un esquema simplificado de las operaciones realizadas por el script para obtener la delimitación de los Núcleos MCS, el cual se aprecia en la Figura 15.

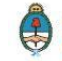

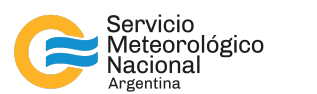

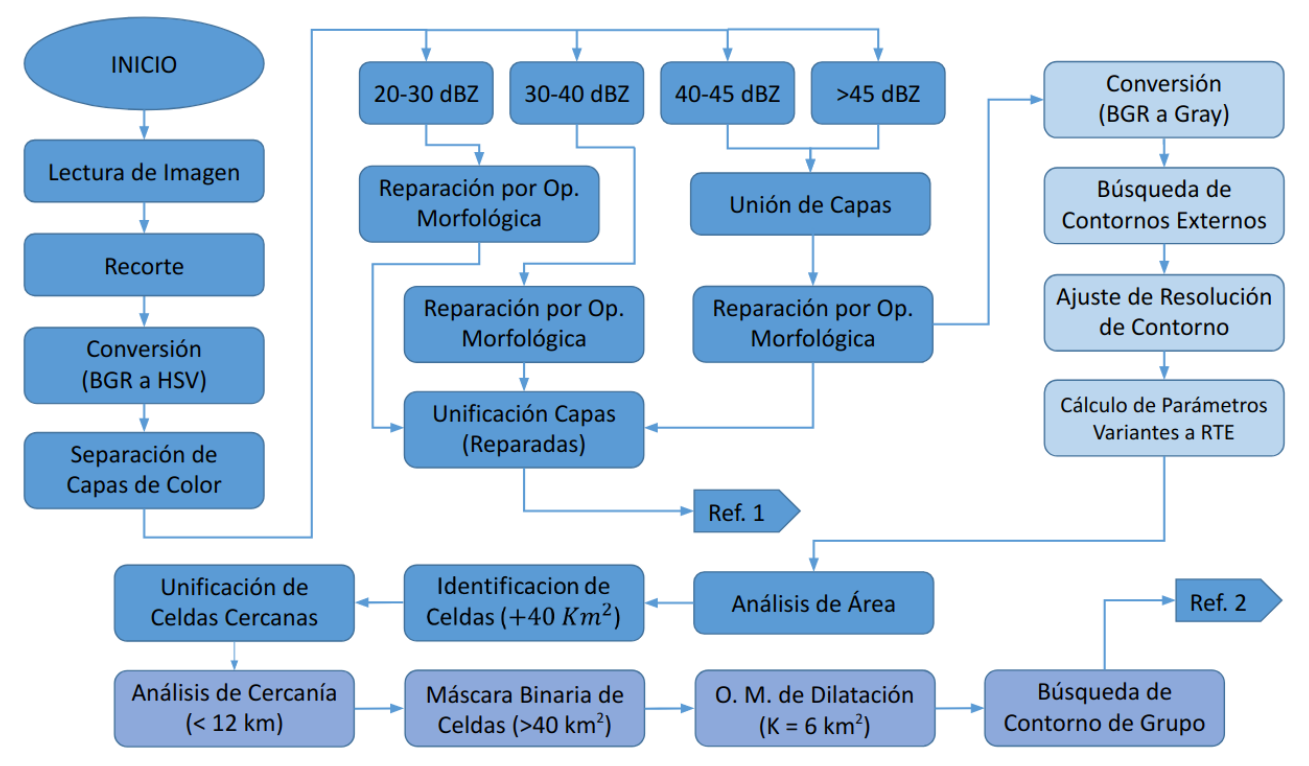

*Fig. 16: Esquema simplificado del flujo de clasificación de las imágenes COLMAX.*

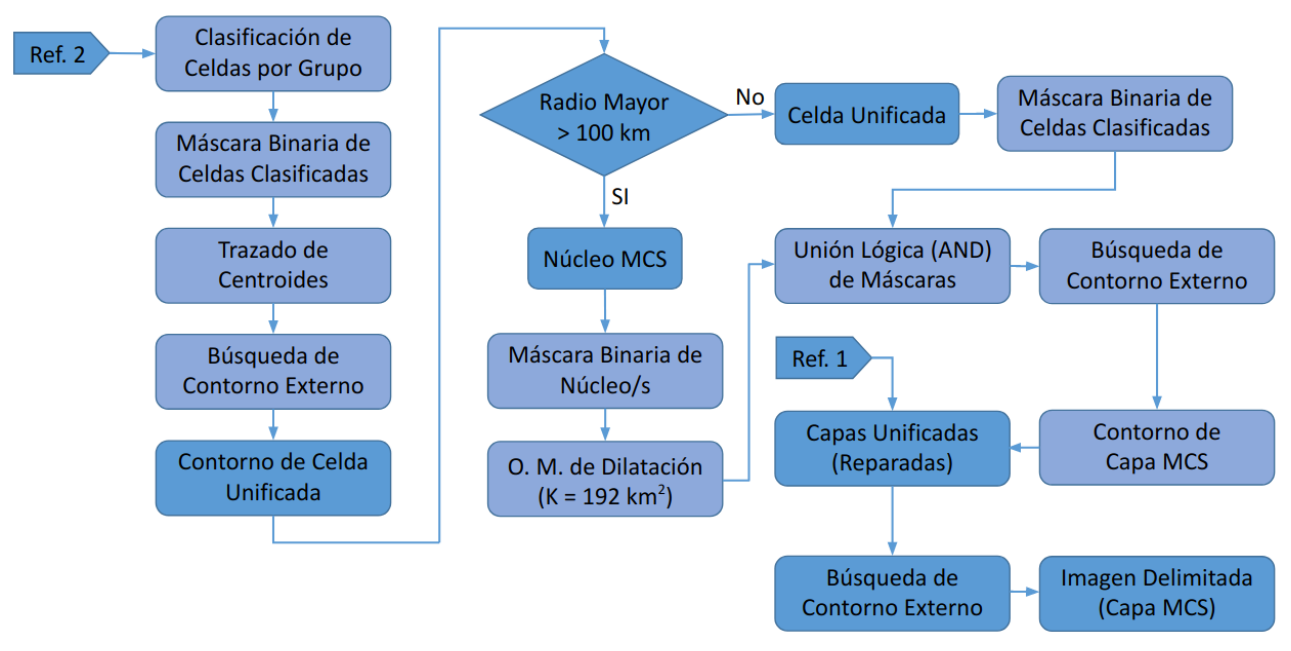

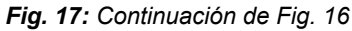

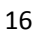

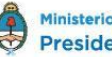

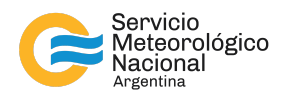

## **4. CONCLUSIONES Y TRABAJOS FUTUROS**

Como se puede apreciar en el desarrollo de este trabajo, las herramientas aportadas por la librería OpenCV son de gran utilidad a la hora de realizar tareas de visión artificial orientada a imágenes. Sin embargo existen ciertas dificultades que entorpecen la correcta detección y clasificación, como por ejemplo la presencia de ruido de imagen, ya sea proveniente directamente del radar o bien por la utilización de imágenes que cuenten con la capa de líneas de mapa, títulos, etc.

Por otro lado, la deteccion esta intimamente ligada a la seleccion adecuada de rangos de color, los cuales corresponden a valores de reflectividad en la imagen COLMAX. En este sentido la conversión entre reflectividad y color de imagen también contribuye a posibles errores debido al rango acotado con que se clasifican los tonos de color.

Otro punto a resaltar es la selección de contornos y la delimitación de los mismos. El problema aparece cuando no hay cambios de reflectividad en un área determinada, lo que genera un problema a la hora de remarcar una trayectoria específica, debido a que la única forma de buscar contornos específicos es a partir de cambios apreciables de color en la imagen.

Finalmente otro de los inconvenientes con los que se tuvo que trabajar, es la forma de unificar celdas inconexas. Nuevamente debido a que la busqueda de contornos se realiza por cambios apreciables de color, unir dos cedas seperadas exije una solucion de compromiso, que resuelva el camino mas adecuado para trazar la trayectoria que finalmente unifique ambos contornos.

No obstante y teniendo en cuenta las consideraciones mencionadas más arriba, se pudo adaptar de manera exitosa una metodología para la segmentación de imágenes COLMAX en base a la librería OpenCV. Los próximos pasos incluyen revisar los umbrales utilizados y probar el procesamiento en un conjunto más amplio de imágenes. También se espera explorar diferentes atributos que se le pueden asignar al objeto de modo tal de usar dicha información para el proceso de clasificación de diferentes tipos de tormentas en la imagen COLMAX.

#### **REFERENCIAS**

Ashley, W. S., Haberlie, A. M. y Strohm, J., 2019: A Climatology of Quasi-Linear Convective Systems and Their Hazards in the United States, Weather and Forecasting, 34(6), 1605-1631. <https://doi.org/10.1175/WAF-D-19-0014.1>

Bradski, G., 2000. The OpenCV Library. Dr. Dobb's Journal of Software Tools.

de Elía R., L. Vidal, P. Lohigorry, R. Mezher y M Rugna, 2017: La red Argentina de radares meteorológicos de Argentina. Nota Técnica SMN 2017-39. <http://hdl.handle.net/20.500.12160/625>

Dixon, M. y Wiener, G., 1993: TITAN: Thunderstorm Identification, Tracking, Analysis, and Nowcasting—A Radar-based Methodology, Journal of Atmospheric and Oceanic Technology, 10(6), 785-797. [https://doi.org/10.1175/1520-0426\(1993\)010%3C0785:TTITAA%3E2.0.CO;2](https://doi.org/10.1175/1520-0426(1993)010%3C0785:TTITAA%3E2.0.CO;2)

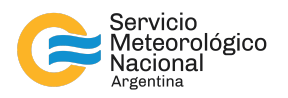

Haberlie, A. M. y Ashley, W. S., 2018: A Method for Identifying Midlatitude Mesoscale Convective Systems in Radar Mosaics. Part I: Segmentation and Classification, Journal of Applied Meteorology and Climatology, 57(7), 1575-1598. <https://doi.org/10.1175/JAMC-D-17-0293.1>

Kumjian, M. R., Lebo, Z. J. y Ward, A. M., 2019: Storms Producing Large Accumulations of Small Hail, Journal of Applied Meteorology and Climatology, 58(2), 341-364. <https://doi.org/10.1175/JAMC-D-18-0073.1>

Loeffler, S. D., Kumjian, M. R., Jurewicz, M. y French, M. M., 2020: Differentiating between tornadic and nontornadic supercells using polarimetric radar signatures of hydrometeor size sorting. Geophysical Research Letters, 47, e2020GL088242. <https://doi.org/10.1029/2020GL088242>

Lohigorry P., R. de Elia, G. Russian, 2018: Pronostico de muy corto plazo en el Servicio Meteorológico Nacional. Nota Técnica SMN 2018-46. <http://hdl.handle.net/20.500.12160/649>

Parker, M. D. y Johnson, R. H., 2000: Organizational Modes of Midlatitude Mesoscale Convective Systems, Monthly Weather Review, 128(10), 3413-3436. [https://doi.org/10.1175/1520-0493\(2001\)129%3C3413:OMOMMC%3E2.0.CO;2](https://doi.org/10.1175/1520-0493(2001)129%3C3413:OMOMMC%3E2.0.CO;2)

Visser, P.J.M., 2001: The Storm-Structure-Severity method for the identification of convective storm characteristics with conventional weather radar. Met. Apps, 8: 1-10. <https://doi.org/10.1017/S1350482701001013>

Vidal, L., G. Ishikame, L. Pappalardo y M. Rugna, 2020: Sobre el uso del radar meteorológico para el diagnóstico de granizo. Nota Técnica SMN 2020-77. <http://hdl.handle.net/20.500.12160/1388>

Yuan, Y., Wang, P., Wang, D. et al., 2018: An Algorithm for Automated Identification of Gust Fronts from Doppler Radar Data. J Meteorol Res 32, 444–455. <https://doi.org/10.1007/s13351-018-7089-7>

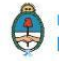

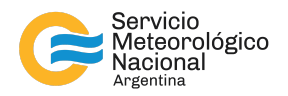

## Instrucciones para publicar Notas Técnicas

En el SMN existieron y existen una importante cantidad de publicaciones periódicas dedicadas a informar a usuarios distintos aspectos de las actividades del servicio, en general asociados con observaciones o pronósticos meteorológicos.

Existe no obstante abundante material escrito de carácter técnico que no tiene un vehículo de comunicación adecuado ya que no se acomoda a las publicaciones arriba mencionadas ni es apropiado para revistas científicas. Este material, sin embargo, es fundamental para plasmar las actividades y desarrollos de la institución y que esta dé cuenta de su producción técnica. Es importante que las actividades de la institución puedan ser comprendidas con solo acercarse a sus diferentes publicaciones y la longitud de los documentos no debe ser un limitante.

Los interesados en transformar sus trabajos en Notas Técnicas pueden comunicarse con Ramón de Elía [\(rdelia@smn.gov.ar](mailto:rdelia@smn.gov.ar)), Luciano Vidal ([lvidal@smn.gov.ar](mailto:lvidal@smn.gov.ar)) o Martin Rugna [\(mrugna@smn.gov.ar](mailto:mrugna@smn.gov.ar)) de la Dirección Nacional de Ciencia e Innovación en Productos y Servicios, para obtener la plantilla WORD que sirve de modelo para la escritura de la Nota Técnica. Una vez armado el documento deben enviarlo en formato PDF a los correos antes mencionados. Antes del envío final los autores deben informarse del número de serie que le corresponde a su trabajo e incluirlo en la portada.

La versión digital de la Nota Técnica quedará publicada en el Repositorio Digital del Servicio Meteorológico Nacional. Cualquier consulta o duda al respecto, comunicarse con Melisa Acevedo [\(macevedo@smn.gov.ar\)](mailto:macevedo@smn.gov.ar).

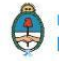